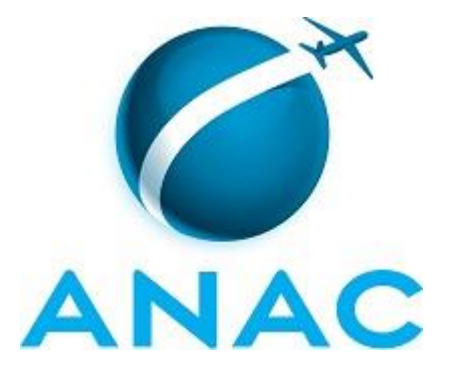

# **MANUAL DE PROCEDIMENTO**

# **MPR/AUD-010-R00**

# **GESTÃO DE PROCESSOS NO ÂMBITO DA AUDITORIA INTERNA**

04/2017

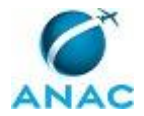

# **REVISÕES**

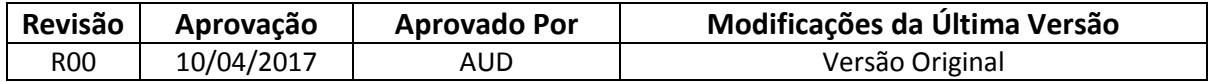

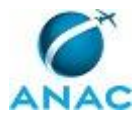

MPR/AUD-010-R00

# **ÍNDICE**

### 1) Disposições Preliminares, pág. 5.

- 1.1) Introdução, pág. 5.
- 1.2) Revogação, pág. 5.
- 1.3) Fundamentação, pág. 5.
- 1.4) Executores dos Processos, pág. 5.
- 1.5) Elaboração e Revisão, pág. 6.
- 1.6) Organização do Documento, pág. 6.
- 2) Definições, pág. 8.
	- 2.1) Sigla, pág. 8.
- 3) Artefatos, Competências, Sistemas e Documentos Administrativos, pág. 9.
	- 3.1) Artefatos, pág. 9.
	- 3.2) Competências, pág. 10.
	- 3.3) Sistemas, pág. 10.
	- 3.4) Documentos e Processos Administrativos, pág. 11.
- 4) Procedimentos Referenciados, pág. 12.
- 5) Procedimentos, pág. 13.
	- 5.1) Mapear Processo de Trabalho na AUD, pág. 13.
	- 5.2) Elaborar MPR na AUD, pág. 18.
	- 5.3) Publicar MPR no SEI AUD, pág. 24.
- 6) Disposições Finais, pág. 30.

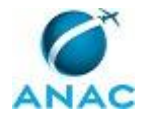

MPR/AUD-010-R00

# **PARTICIPAÇÃO NA EXECUÇÃO DOS PROCESSOS**

### **ÁREAS ORGANIZACIONAIS**

#### **1) Auditoria Interna**

a) Publicar MPR no SEI AUD

### **GRUPOS ORGANIZACIONAIS**

#### **a) Área Local de Mapeamento de Processos da AUD**

- 1) Elaborar MPR na AUD
- 2) Mapear Processo de Trabalho na AUD
- 3) Publicar MPR no SEI AUD

#### **b) Auditor-Chefe**

- 1) Elaborar MPR na AUD
- 2) Publicar MPR no SEI AUD

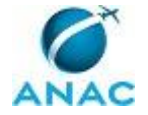

# **1. DISPOSIÇÕES PRELIMINARES**

### **1.1 INTRODUÇÃO**

O manual "Gestão de Processos no âmbito da Auditoria Interna" visa apresentar as etapas e procedimentos relacionados ao mapeamento de processos da Unidade e à elaboração e à publicação de manuais de procedimentos.

O MPR estabelece, no âmbito da Auditoria Interna - AUD, os seguintes processos de trabalho:

- a) Mapear Processo de Trabalho na AUD.
- b) Elaborar MPR na AUD.
- c) Publicar MPR no SEI AUD.

#### **1.2 REVOGAÇÃO**

Item não aplicável.

#### **1.3 FUNDAMENTAÇÃO**

Resolução nº 110, art. 38, de 15 de setembro de 2009 e alterações posteriores.

#### **1.4 EXECUTORES DOS PROCESSOS**

Os procedimentos contidos neste documento aplicam-se aos servidores integrantes das seguintes áreas organizacionais:

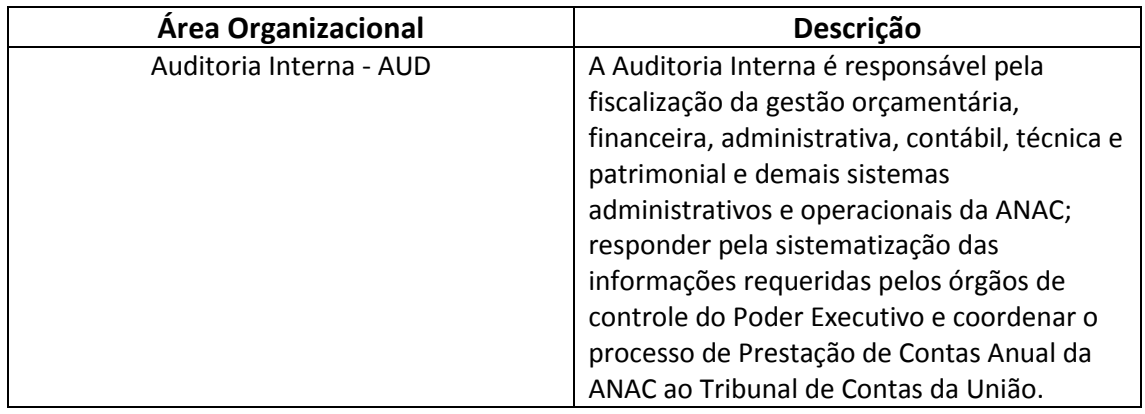

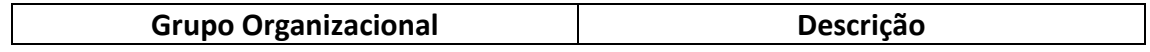

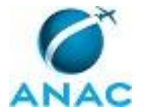

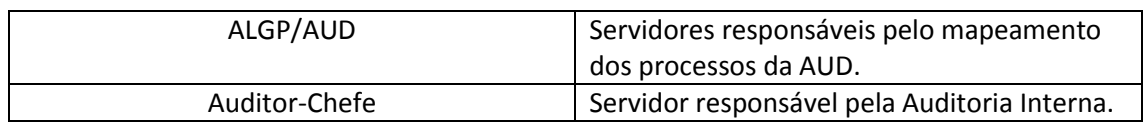

### **1.5 ELABORAÇÃO E REVISÃO**

O processo que resulta na aprovação ou alteração deste MPR é de responsabilidade da Auditoria Interna - AUD. Em caso de sugestões de revisão, deve-se procurá-la para que sejam iniciadas as providências cabíveis.

Compete ao Chefe da Auditoria Interna aprovar todas as revisões deste MPR.

#### **1.6 ORGANIZAÇÃO DO DOCUMENTO**

O capítulo 2 apresenta as principais definições utilizadas no âmbito deste MPR, e deve ser visto integralmente antes da leitura de capítulos posteriores.

O capítulo 3 apresenta as competências, os artefatos e os sistemas envolvidos na execução dos processos deste manual, em ordem relativamente cronológica.

O capítulo 4 apresenta os processos de trabalho. Para encontrar um processo específico, devese procurar sua respectiva página no índice contido no início do documento. Os processos estão ordenados em etapas. Cada etapa é contida em uma tabela, que possui em si todas as informações necessárias para sua realização. São elas, respectivamente:

- a) o título da etapa;
- b) a descrição da forma de execução da etapa;
- c) as competências necessárias para a execução da etapa;
- d) os artefatos necessários para a execução da etapa;

e) os sistemas necessários para a execução da etapa (incluindo, bases de dados em forma de arquivo, se existente);

f) os documentos e processos administrativos que precisam ser elaborados durante a execução da etapa;

- g) instruções para as próximas etapas; e
- h) as áreas ou grupos organizacionais responsáveis por executar a etapa.

O capítulo 5 apresenta as disposições finais do documento, que trata das ações a serem realizadas em casos não previstos.

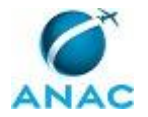

Por último, é importante comunicar que este documento foi gerado automaticamente. São recuperados dados sobre as etapas e sua sequência, as definições, os grupos, as áreas organizacionais, os artefatos, as competências, os sistemas, entre outros, para os processos de trabalho aqui apresentados, de forma que alguma mecanicidade na apresentação das informações pode ser percebida. O documento sempre apresenta as informações mais atualizadas de nomes e siglas de grupos, áreas, artefatos, termos, sistemas e suas definições, conforme informação disponível na base de dados, independente da data de assinatura do documento. Informações sobre etapas, seu detalhamento, a sequência entre etapas, responsáveis pelas etapas, artefatos, competências e sistemas associados a etapas, assim como seus nomes e os nomes de seus processos têm suas definições idênticas à da data de assinatura do documento.

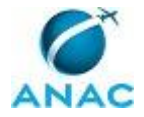

# **2. DEFINIÇÕES**

A tabela abaixo apresenta as definições necessárias para o entendimento deste Manual de Procedimento.

### **2.1 Sigla**

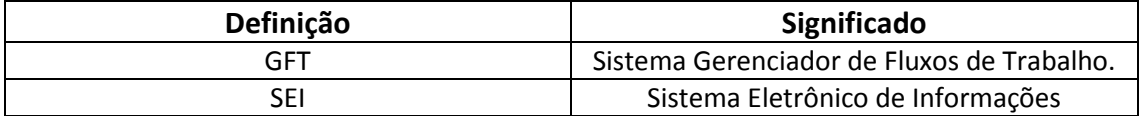

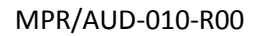

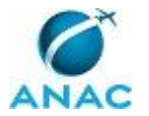

# **3. ARTEFATOS, COMPETÊNCIAS, SISTEMAS E DOCUMENTOS ADMINISTRATIVOS**

Abaixo se encontram as listas dos artefatos, competências, sistemas e documentos administrativos que o executor necessita consultar, preencher, analisar ou elaborar para executar os processos deste MPR. As etapas descritas no capítulo seguinte indicam onde usar cada um deles.

As competências devem ser adquiridas por meio de capacitação ou outros instrumentos e os artefatos se encontram no módulo "Artefatos" do sistema GFT - Gerenciador de Fluxos de Trabalho.

#### **3.1 ARTEFATOS**

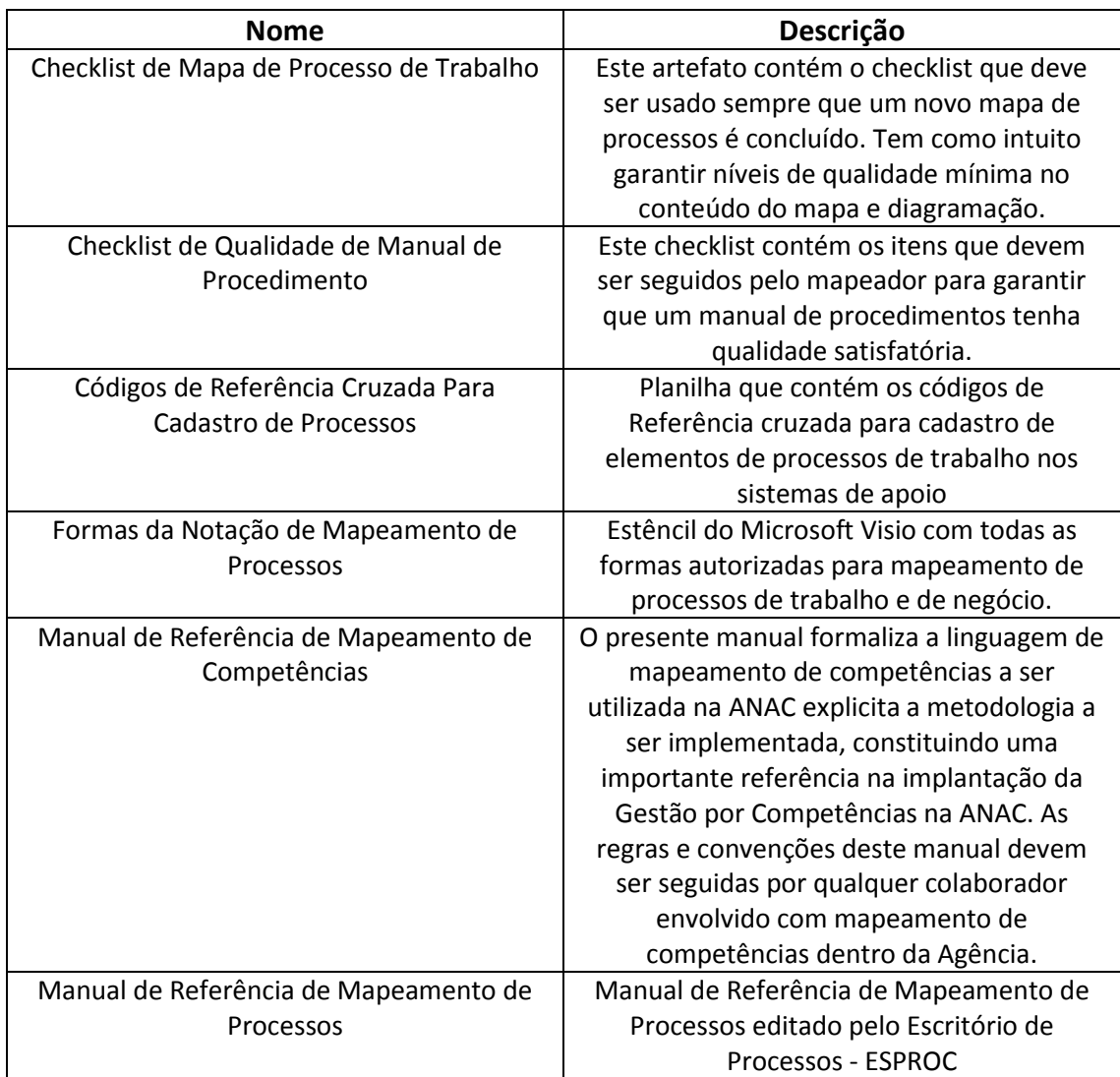

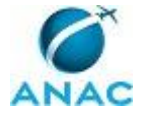

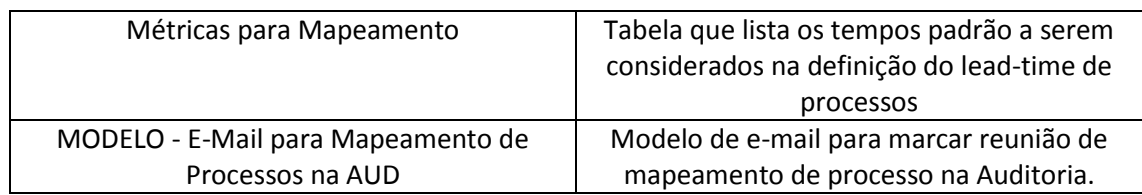

### **3.2 COMPETÊNCIAS**

Para que os processos de trabalho contidos neste MPR possam ser realizados com qualidade e efetividade, é importante que as pessoas que venham a executá-los possuam um determinado conjunto de competências. No capítulo 4, as competências específicas que o executor de cada etapa de cada processo de trabalho deve possuir são apresentadas. A seguir, encontra-se uma lista geral das competências contidas em todos os processos de trabalho deste MPR e a indicação de qual área ou grupo organizacional as necessitam:

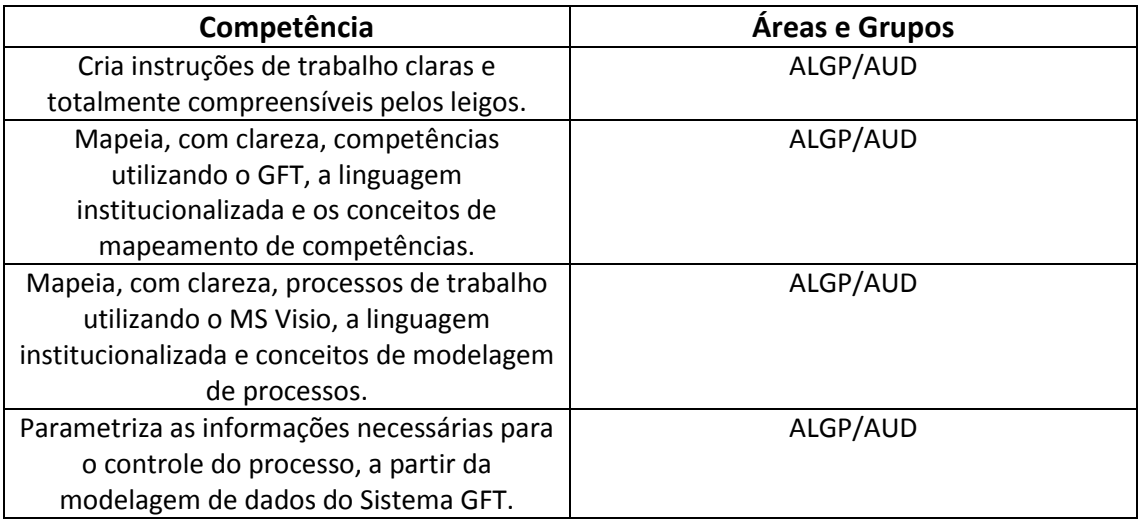

#### **3.3 SISTEMAS**

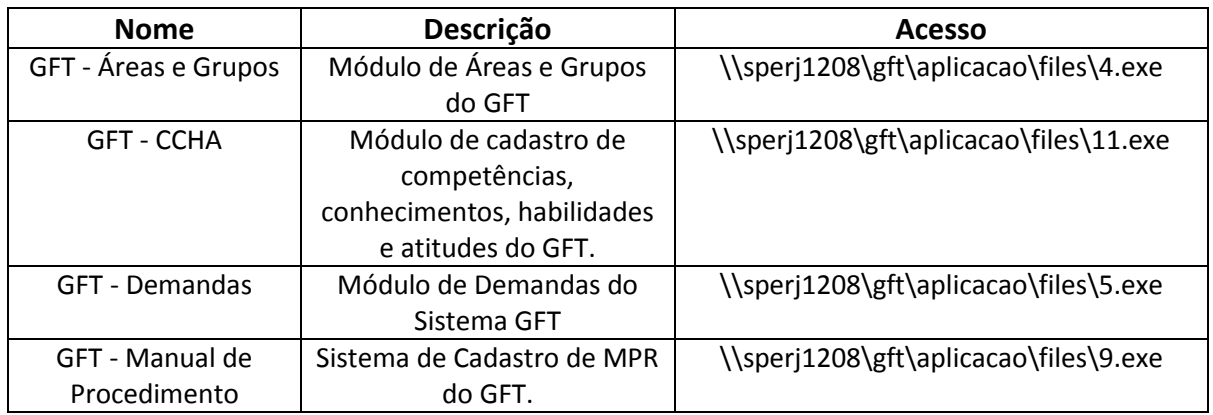

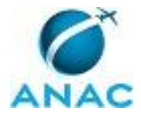

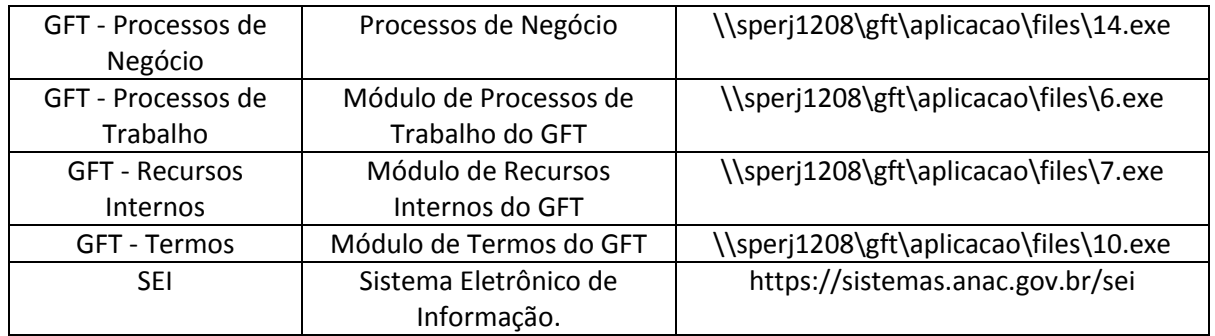

#### **3.4 DOCUMENTOS E PROCESSOS ADMINISTRATIVOS ELABORADOS NESTE MANUAL**

Não há documentos ou processos administrativos a serem elaborados neste MPR.

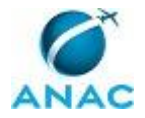

## **4. PROCEDIMENTOS REFERENCIADOS**

Procedimentos referenciados são processos de trabalho publicados em outro MPR que têm relação com os processos de trabalho publicados por este manual. Este MPR não possui nenhum processo de trabalho referenciado.

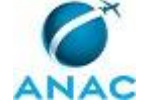

## **5. PROCEDIMENTOS**

Este capítulo apresenta todos os processos de trabalho deste MPR. Para encontrar um processo específico, utilize o índice nas páginas iniciais deste documento. Ao final de cada etapa encontram-se descritas as orientações necessárias à continuidade da execução do processo. O presente MPR também está disponível de forma mais conveniente em versão eletrônica, onde pode(m) ser obtido(s) o(s) artefato(s) e outras informações sobre o processo.

### **5.1 Mapear Processo de Trabalho na AUD**

Este Processo de Trabalho contém as etapas para o mapeamento de processo na Auditoria.

O processo contém, ao todo, 4 etapas. A situação que inicia o processo, chamada de evento de início, foi descrita como: "Novos Processos de Trabalho ou novas versões identificadas ainda não mapeadas", portanto, este processo deve ser executado sempre que este evento acontecer. Da mesma forma, o processo é considerado concluído quando alcança seu evento de fim. O evento de fim descrito para esse processo é: "Mapa validado cadastrado".

O grupo envolvido na execução deste processo é: ALGP/AUD.

Para que este processo seja executado de forma apropriada, é necessário que o(s) executor(es) possuam a seguinte competência: (1) Mapeia, com clareza, processos de trabalho utilizando o MS Visio, a linguagem institucionalizada e conceitos de modelagem de processos.

Também será necessário o uso dos seguintes artefatos: "Checklist de Mapa de Processo de Trabalho", "Formas da Notação de Mapeamento de Processos", "Manual de Referência de Mapeamento de Processos", "MODELO - E-Mail para Mapeamento de Processos na AUD".

Abaixo se encontra(m) a(s) etapa(s) a ser(em) realizada(s) na execução deste processo e o diagrama do fluxo.

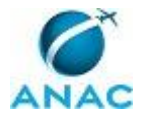

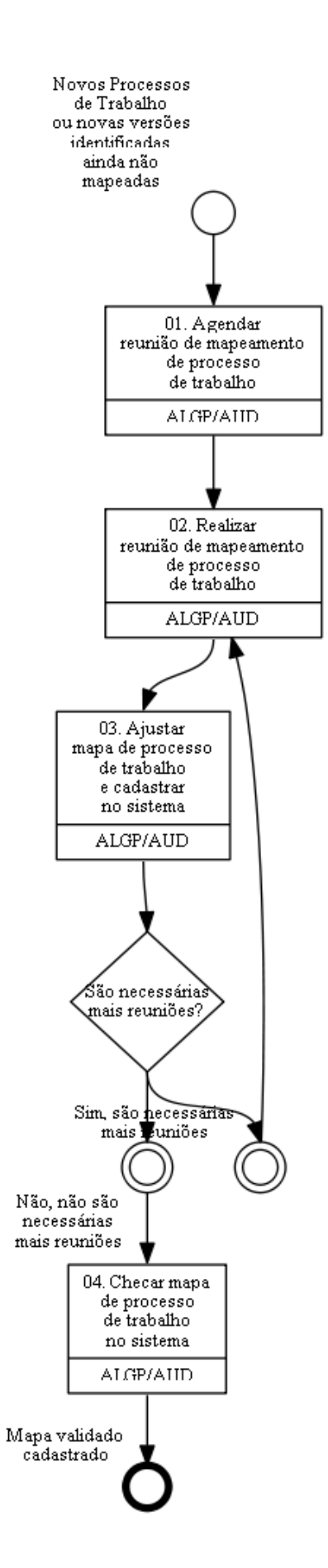

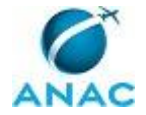

## **01. Agendar reunião de mapeamento de processo de trabalho**

RESPONSÁVEL PELA EXECUÇÃO: Área Local de Mapeamento de Processos da AUD. DETALHAMENTO: Preencher a minuta de e-mail padrão, conforme artefato 'MODELO - E-Mail para Mapeamento de Processos na AUD', com os dados do processo a ser mapeado e do colaborador imediato predominante do processo. O colaborador predominante do processo é aquele que possui mais atividades relacionadas no processo, e que geralmente inicia-o. As salas de reunião devem conter notebook, projetor e acesso a rede.

ARTEFATOS USADOS NESTA ATIVIDADE: MODELO - E-Mail para Mapeamento de Processos na AUD.

CONTINUIDADE: deve-se seguir para a etapa "02. Realizar reunião de mapeamento de processo de trabalho".

## **02. Realizar reunião de mapeamento de processo de trabalho**

RESPONSÁVEL PELA EXECUÇÃO: Área Local de Mapeamento de Processos da AUD. DETALHAMENTO: O ALGP/AUD deve iniciar a reunião explicando em linhas gerais o trabalho a ser realizado, os passos anteriores (mapeamento do processo de negócio, por parte da SPI), e os passos posteriores (elaboração e aprovação do MPR), caso seja a primeira vez que as pessoas presentes na reunião tenham contato com uma reunião de mapeamento.

Entrevistar as pessoas na reunião e desenhar os diagramas dos processos de trabalho usando o MS-Visio e seguindo todas as práticas recomendadas do capítulo de Boas Práticas de Mapeamento do 'Manual de Referência de Mapeamento de Processos'. Abrir os processos de negócio dos processos de trabalho a serem mapeados para se ter uma ideia do contexto geral do que se quer mapear.

#### O arquivo em Visio deve ser salvo na pasta

\\svcdf1001\ANAC\Auditoria\2015\Mapeamento de Processos da Aud\_2015\Mapas Visio. Caso haja alguma observação importante sobre a etapa que possa ser usada na elaboração do manual, anotá-la no campo "Documentação" do diagrama da atividade no próprio Visio.

Durante o mapeamento, caso seja percebida uma forma mais conveniente de dividir os processos de trabalho a serem mapeados, pode-se livremente mesclar, dividir, excluir e incluir outras minutas de processos de trabalho da AUD. Se por acaso, houver mudança na estrutura do processo de negócio que gere novos processos de trabalho (por meio de divisão ou não), incluí-los no Processo de Negócio no sistema 'GFT - Processos de Negócio'.

Mapear um processo de trabalho de cada vez. Após o mapeamento de cada Processo de Trabalho, durante a reunião, entrar no sistema 'GFT - Áreas e Grupos' e cadastrar as pessoas pertencentes a cada grupo que toma ação no processo de trabalho. Caso o grupo não exista, cadastrá-lo, porém, apenas após verificar se o grupo já não está cadastrado com outro nome.

Ao final da reunião, caso sejam necessárias novas reuniões com os mesmos participantes dessa reunião, já agendar a data da próxima reunião no Outlook.

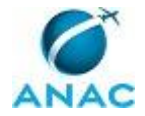

Caso não sejam mais necessárias reuniões, avisar ao entrevistado que o trabalho irá agora para a fase de detalhamento das etapas e publicação do MPR, e que, nesta próxima fase, o mapa pode sofrer alterações de acordo com novas informações sobre o detalhe das etapas. Explicar que a aprovação de todo trabalho será feita pelo Auditor-Chefe.

COMPETÊNCIAS:

- Mapeia, com clareza, processos de trabalho utilizando o MS Visio, a linguagem institucionalizada e conceitos de modelagem de processos.

ARTEFATOS USADOS NESTA ATIVIDADE: Formas da Notação de Mapeamento de Processos, Manual de Referência de Mapeamento de Processos.

SISTEMAS USADOS NESTA ATIVIDADE: GFT - Processos de Negócio, GFT - Processos de Trabalho, GFT - Áreas e Grupos.

CONTINUIDADE: deve-se seguir para a etapa "03. Ajustar mapa de processo de trabalho e cadastrar no sistema".

## **03. Ajustar mapa de processo de trabalho e cadastrar no sistema**

RESPONSÁVEL PELA EXECUÇÃO: Área Local de Mapeamento de Processos da AUD.

DETALHAMENTO: Ajustar o(s) mapa(s) elaborado(s) na etapa anterior de acordo com os itens do 'Checklist de Mapa de Processo de Trabalho'. Se durante o ajuste houver a necessidade de refrasear etapas ou o nome do processo de trabalho, contatar as pessoas participantes do mapeamento para obter concordância da mudança antes de realizar o ajuste.

Após o ajuste ter sido completado, criar um novo registro para o processo de trabalho do mapa no sistema 'GFT - Processos de Trabalho', especificando, neste momento, somente o tipo de cada uma das etapas do mapa e o responsável pela execução. Caso a etapa tenha alguma observação gravada no campo "Documentação" do Visio, incluí-la na instrução de trabalho. Deve-se carregar também o mapa em MS Visio no sistema. Deve-se também incluir a descrição do processo de trabalho de forma detalhada no sistema, de tal forma a possibilitar o entendimento do objetivo do fluxo.

Deve-se também ajustar o processo de trabalho mapeado para que se conecte de forma correta ao próximo processo de acordo com o evento de início do próximo processo, caso este último já esteja publicado ou tenha sido gerado por outra ALGP.

Caso haja a necessidade de marcar reunião com outras pessoas que não sejam as presentes na última reunião, preencher o artefato 'MODELO - E-Mail para Mapeamento de Processos na AUD', com os dados do(s) processo(s) a ser(em) mapeado(s) e do colaborador imediato predominante do processo. O colaborador predominante do processo é aquele que possui mais atividades relacionadas no processo, e que geralmente inicia-o.

ARTEFATOS USADOS NESTA ATIVIDADE: Checklist de Mapa de Processo de Trabalho, MODELO - E-Mail para Mapeamento de Processos na AUD.

SISTEMAS USADOS NESTA ATIVIDADE: GFT - Processos de Trabalho, GFT - Processos de Negócio.

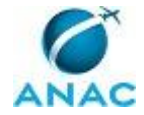

CONTINUIDADE: caso a resposta para a pergunta "São necessárias mais reuniões?" seja "não, não são necessárias mais reuniões", deve-se seguir para a etapa "04. Checar mapa de processo de trabalho no sistema". Caso a resposta seja "sim, são necessárias mais reuniões", deve-se seguir para a etapa "02. Realizar reunião de mapeamento de processo de trabalho".

### **04. Checar mapa de processo de trabalho no sistema**

RESPONSÁVEL PELA EXECUÇÃO: Área Local de Mapeamento de Processos da AUD. DETALHAMENTO: O ALGP/AUD deve verificar se os mapas dos processos de trabalho atendem aos requisitos do 'Checklist de Mapa de Processo de Trabalho'. Em caso negativo, ele mesmo deve proceder aos ajustes de acordo com o mesmo artefato.

Verificar também se as informações do diagrama em Visio estão idênticas às informações cadastradas no sistema 'GFT - Processos de Trabalho'. Caso haja disparidades, verificar qual informação é a correta, a que consta no mapa em Visio ou no sistema. Após o esclarecimento, deve-se corrigir as informações erradas tanto no Visio quanto no sistema.

Após a verificação e os ajustes finais, indicar se havia erros no checklist.

Ao final desta etapa, será pedido um disparo. Cadastrar uma demanda para cada conjunto de processos de trabalho pertencentes a uma mesma área organizacional. Em caso de processos de trabalho interfuncionais, associá-los ao grupo da área predominante. ARTEFATOS USADOS NESTA ATIVIDADE: Checklist de Mapa de Processo de Trabalho. SISTEMAS USADOS NESTA ATIVIDADE: GFT - Processos de Trabalho.

CONTINUIDADE: esta etapa finaliza o procedimento.

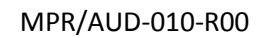

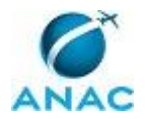

### **5.2 Elaborar MPR na AUD**

O processo detalha as etapas seguidas para a elaboração e a publicação do MPR na Auditoria.

O processo contém, ao todo, 7 etapas. A situação que inicia o processo, chamada de evento de início, foi descrita como: "PTs mapeados e cadastrados no sistema sem detalhes", portanto, este processo deve ser executado sempre que este evento acontecer. Da mesma forma, o processo é considerado concluído quando alcança seu evento de fim. O evento de fim descrito para esse processo é: "MPR aprovado e encaminhado para publicação".

Os grupos envolvidos na execução deste processo são: ALGP/AUD, Auditor-Chefe.

Para que este processo seja executado de forma apropriada, é necessário que o(s) executor(es) possua(m) as seguintes competências: (1) Cria instruções de trabalho claras e totalmente compreensíveis pelos leigos; (2) Parametriza as informações necessárias para o controle do processo, a partir da modelagem de dados do Sistema GFT; (3) Mapeia, com clareza, competências utilizando o GFT, a linguagem institucionalizada e os conceitos de mapeamento de competências.

Também será necessário o uso dos seguintes artefatos: "Checklist de Qualidade de Manual de Procedimento", "Códigos de Referência Cruzada Para Cadastro de Processos", "Manual de Referência de Mapeamento de Competências", "Manual de Referência de Mapeamento de Processos", "Métricas para Mapeamento".

Abaixo se encontra(m) a(s) etapa(s) a ser(em) realizada(s) na execução deste processo e o diagrama do fluxo.

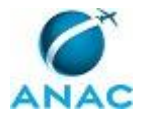

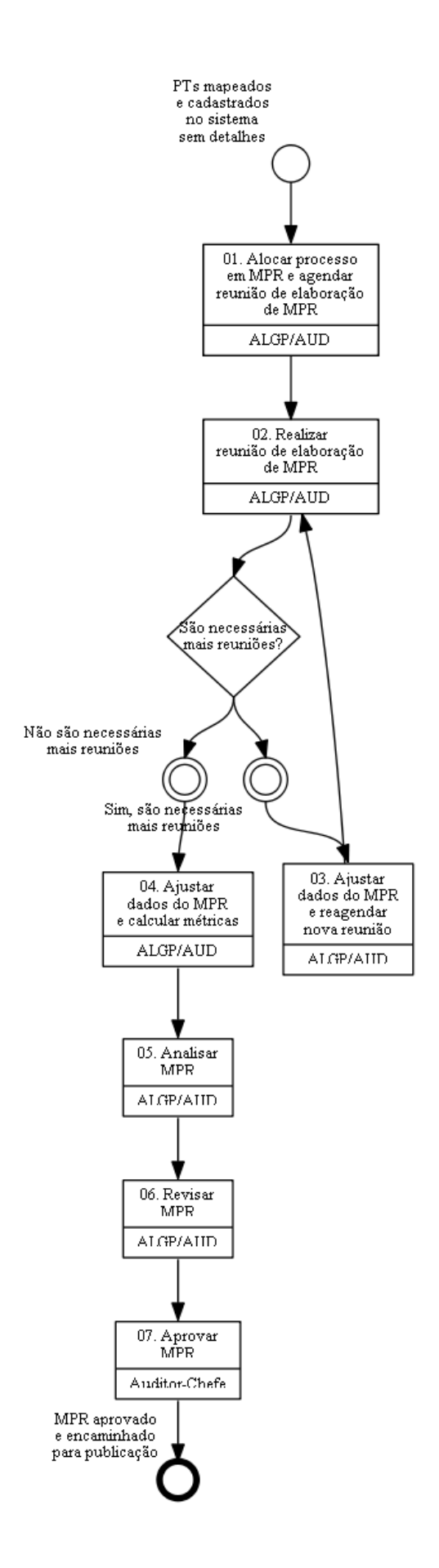

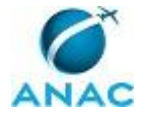

## **01. Alocar processo em MPR e agendar reunião de elaboração de MPR**

RESPONSÁVEL PELA EXECUÇÃO: Área Local de Mapeamento de Processos da AUD.

DETALHAMENTO: Selecionar no GTF os processos que farão parte do MPR a ser elaborado. Deve-se verificar se algum dos MPR já existentes possui assunto relacionado aos processos em questão. Em caso positivo, adicionar os processos de trabalho aos MPR correlatos, criando uma nova versão. Anotar, como justificativa, que a nova versão do MPR está sendo criada para incluir o novo processo. Assuntos podem ser temática em comum, processos de trabalho relacionados, processo de negócio e/ou área organizacional compartilhada com os outros processos de trabalho do manual.

No caso de haver processos que não possam ser relacionados a nenhum MPR pré-existente, criar um registro para um novo MPR no sistema 'GFT - Manual de Procedimento', usando-se de critérios semelhantes aos do parágrafo anterior. Ao se criar o novo MPR, deve-se descrever o propósito do manual. Na tela de criação do novo MPR, deve-se inserir como data de aprovação uma data qualquer do futuro, que será ajustada posteriormente para refletir a data real de aprovação do documento.

Em caso de dúvidas, consultar o ESPROC.

Deve-se tentar agendar a reunião de detalhamento com as mesmas pessoas que participaram da elaboração dos processos de trabalho.

SISTEMAS USADOS NESTA ATIVIDADE: GFT - Manual de Procedimento.

CONTINUIDADE: deve-se seguir para a etapa "02. Realizar reunião de elaboração de MPR".

## **02. Realizar reunião de elaboração de MPR**

RESPONSÁVEL PELA EXECUÇÃO: Área Local de Mapeamento de Processos da AUD.

DETALHAMENTO: Deve-se apresentar o MPR onde os processos mapeados serão inseridos utilizando-se o 'GFT - Processos de Trabalho', possibilitando a área alvo opinar sobre a alocação do processo no MPR feito na etapa anterior. Caso o entrevistado tenha opinião divergente do executor da atividade, deve-se dar preferência à opinião do entrevistado.

Entrevistar a área alvo de acordo com o capítulo de Boas Práticas do artefato 'Manual de Referência de Mapeamento de Processos'. Deve-se preencher, primeiramente, as instruções de trabalho de todas as etapas juntamente com os artefatos e os sistemas externos, e somente após a conclusão destes detalhamentos deve-se inserir as competências. Caso o sistema não esteja cadastrado, deve-se solicitar ao ESPROC que o cadastre.

O levantamento de competências para as atividades deve seguir os conceitos do Manual de Referência de Mapeamento de Competências.

As competências devem ser inseridas somente nas atividades relevantes, que são:

1) As que agregam valor.

2) As que necessitam de conhecimento não óbvio para serem realizadas.

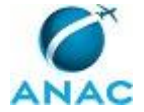

Caso a competência não exista, deve-se cadastrá-la no sistema 'GFT - CCHA'.

Caso o mapeamento do processo tenha sido modelado para o uso no sistema 'GFT - Demandas', deve-se proceder ao cadastro dos dados após a inserção de competências.

A qualquer momento, ao se detalhar as etapas, pode ser que o grupo sinta a necessidade de se remodelar o fluxo mapeado para que o processo esteja realmente de acordo com o que se deseja. Nesses casos, deve-se remodelar o fluxo diretamente na reunião.

COMPETÊNCIAS:

- Parametriza as informações necessárias para o controle do processo, a partir da modelagem de dados do Sistema GFT.

- Cria instruções de trabalho claras e totalmente compreensíveis pelos leigos.

- Mapeia, com clareza, competências utilizando o GFT, a linguagem institucionalizada e os conceitos de mapeamento de competências.

ARTEFATOS USADOS NESTA ATIVIDADE: Manual de Referência de Mapeamento de Processos, Manual de Referência de Mapeamento de Competências.

SISTEMAS USADOS NESTA ATIVIDADE: GFT - Processos de Trabalho, GFT - CCHA, GFT - Demandas.

CONTINUIDADE: caso a resposta para a pergunta "São necessárias mais reuniões?" seja "não são necessárias mais reuniões", deve-se seguir para a etapa "04. Ajustar dados do MPR e calcular métricas". Caso a resposta seja "sim, são necessárias mais reuniões", deve-se seguir para a etapa "03. Ajustar dados do MPR e reagendar nova reunião".

## **03. Ajustar dados do MPR e reagendar nova reunião**

RESPONSÁVEL PELA EXECUÇÃO: Área Local de Mapeamento de Processos da AUD.

DETALHAMENTO: Ajustar as instruções de trabalho, as competências e todas as outras propriedades do mapa de acordo com a linguagem oficial de mapeamento da ANAC contida no artefato 'Códigos de Referência Cruzada Para Cadastro de Processos'. Não se deve preocupar neste momento em calcular o lead-time. Após isso, introduzir todos os dados gerados no sistema 'GFT - Processos de Trabalho'.

Agendar a próxima reunião via Outlook com as pessoas envolvidas na última reunião. A sala deve conter acesso à rede interna e deve-se pedir a instalação de notebook e projetor na sala, caso não exista. Enviar a minuta ajustada de MPR em word para as pessoas que irão participar da reunião no momento do agendamento, via e-mail.

ARTEFATOS USADOS NESTA ATIVIDADE: Códigos de Referência Cruzada Para Cadastro de Processos, Manual de Referência de Mapeamento de Processos.

SISTEMAS USADOS NESTA ATIVIDADE: GFT - Processos de Trabalho.

CONTINUIDADE: deve-se seguir para a etapa "02. Realizar reunião de elaboração de MPR".

### **04. Ajustar dados do MPR e calcular métricas**

RESPONSÁVEL PELA EXECUÇÃO: Área Local de Mapeamento de Processos da AUD.

DETALHAMENTO: Gerar o documento em formato doc e verificar se não há erros ou informações desatualizadas. Com o documento no 'Word' é mais fácil verificar se os nomes

#### MPR/AUD-010-R00

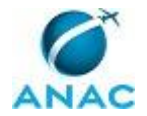

e descrições de grupos, artefatos e termos estão corretos, assim como é fácil identificar erros de ortografia, que são revelados pela ferramenta de correção ortográfica do sistema. Em caso de erros, corrigi-los.

Deve-se verificar no sistema 'GFT - CCHA' se todas as competências publicadas no MPR foram validadas. Em caso de competências não validadas, deve-se pedir ao responsável pela validação das competências que o faça o mais rápido possível.

Verificar também, no documento do Word, se a descrição dos processos e a descrição do MPR fazem sentido. Caso não façam, proceder aos ajustes.

Nesta etapa, os termos devem ser adicionados ao MPR. Deve-se colocar como termos:

1) Todas as siglas que aparecem no MPR.

- 2) Todas as expressões técnicas.
- 3) Traduções, se existirem.

Verificar se o termo que se deseja adicionar ao MPR já existe. Caso não exista, deve-se cadastrá-lo no sistema 'GFT - Termos'.

Verificar, também, se os mapas em Visio, cadastrados no 'GFT - Processos de Trabalho', estão de acordo com a versão final de cada processo cadastrado no MPR. Em caso negativo, deve-se ajustar o Visio e atualizá-lo no mesmo sistema.

Os ajustes dessa fase devem ser finais. As métricas de lead-time devem ser calculadas de acordo com o 'Códigos de Referência Cruzada Para Cadastro de Processos'. Deve-se gerar o documento em Word no sistema 'GFT - Manual de Procedimento', adicionando, na página de assinatura, o nome do Auditor-Chefe.

Inserir, no sistema 'GFT - Recursos Internos', o login dos servidores envolvidos em todas as etapas de todos os processos de trabalho do MPR.

Caso essa etapa esteja sendo retrabalhada, abrir o documento em Word enviado pela etapa anterior e verificar os ajustes a serem feitos. Após os ajustes, seguir o trâmite normal do processo.

ARTEFATOS USADOS NESTA ATIVIDADE: Códigos de Referência Cruzada Para Cadastro de Processos, Métricas para Mapeamento.

SISTEMAS USADOS NESTA ATIVIDADE: GFT - Manual de Procedimento, GFT - Processos de Trabalho, GFT - Recursos Internos, GFT - CCHA, GFT - Termos, GFT - Áreas e Grupos. CONTINUIDADE: deve-se seguir para a etapa "05. Analisar MPR".

### **05. Analisar MPR**

RESPONSÁVEL PELA EXECUÇÃO: Área Local de Mapeamento de Processos da AUD.

DETALHAMENTO: Verificar se o MPR está conforme os itens do artefato 'Checklist de Qualidade de Manual de Procedimento'. Adicionalmente, verificar se o manual:

1) Possui instruções de trabalho claras, de tal forma que um leigo consiga entendê-las.

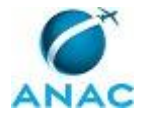

2) Se a modelagem de dados foi feita corretamente.

3) Se não foram esquecidas etapas.

4) Se as etapas passivas foram usadas de forma adequada.

5) Se os eventos de início e fim são apropriados.

6) Se as etapas mais significativas possuem competências declaradas.

Em caso de problemas, deve-se anotá-los no próprio documento usando comentários ou a funcionalidade "Controlar Alterações". Carregar o documento do Word com as anotações nesta etapa no GFT e devolver o MPR para a etapa 04, para que as correções possam ser efetuadas.

COMPETÊNCIAS:

- Mapeia, com clareza, competências utilizando o GFT, a linguagem institucionalizada e os conceitos de mapeamento de competências.

- Parametriza as informações necessárias para o controle do processo, a partir da modelagem de dados do Sistema GFT.

- Cria instruções de trabalho claras e totalmente compreensíveis pelos leigos.

ARTEFATOS USADOS NESTA ATIVIDADE: Checklist de Qualidade de Manual de Procedimento.

CONTINUIDADE: deve-se seguir para a etapa "06. Revisar MPR".

### **06. Revisar MPR**

RESPONSÁVEL PELA EXECUÇÃO: Área Local de Mapeamento de Processos da AUD.

DETALHAMENTO: Verificar se o conteúdo do MPR ajustado está de acordo com o que foi combinado nas reuniões de elaboração do manual. Mudanças de redação que não afetam o conteúdo do que foi acordado devem ser toleradas. Em caso de necessidade de correções, especificar em comentários do Word ou usando-se a funcionalidade "Controlar Alterações" no próprio documento os ajustes que devem ser feitos, carregar o documento do Word com as anotações nesta etapa e devolver o MPR para a etapa 04.

CONTINUIDADE: deve-se seguir para a etapa "07. Aprovar MPR".

### **07. Aprovar MPR**

RESPONSÁVEL PELA EXECUÇÃO: Auditor-Chefe.

DETALHAMENTO: Ler o MPR e verificar se os procedimentos ali estabelecidos possuem todas as tarefas desejadas para os processos da área. Em caso de discordância, deve-se anotar os pontos de discordância usando comentários ou "Controlar Alterações" no próprio Word, carregá-lo no GFT e devolver a execução para a etapa 05 para correções.

Em caso de concordância, deve-se assinar o MPR na página de assinaturas e enviar fisicamente para a [[>1>]].

CONTINUIDADE: esta etapa finaliza o procedimento.

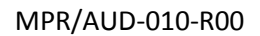

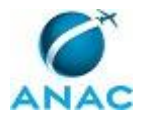

### **5.3 Publicar MPR no SEI AUD**

O processo visa apresentar as atividades relacionadas à publicação de MPR da AUD no SEI.

O processo contém, ao todo, 6 etapas. A situação que inicia o processo, chamada de evento de início, foi descrita como: "Conteúdo do MPR aprovado", portanto, este processo deve ser executado sempre que este evento acontecer. Da mesma forma, o processo é considerado concluído quando alcança seu evento de fim. O evento de fim descrito para esse processo é: "Mapa validado cadastrado no sistema".

A área envolvida na execução deste processo é a AUD. Já os grupos envolvidos na execução deste processo são: ALGP/AUD, Auditor-Chefe.

Abaixo se encontra(m) a(s) etapa(s) a ser(em) realizada(s) na execução deste processo e o diagrama do fluxo.

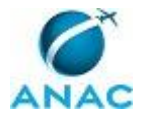

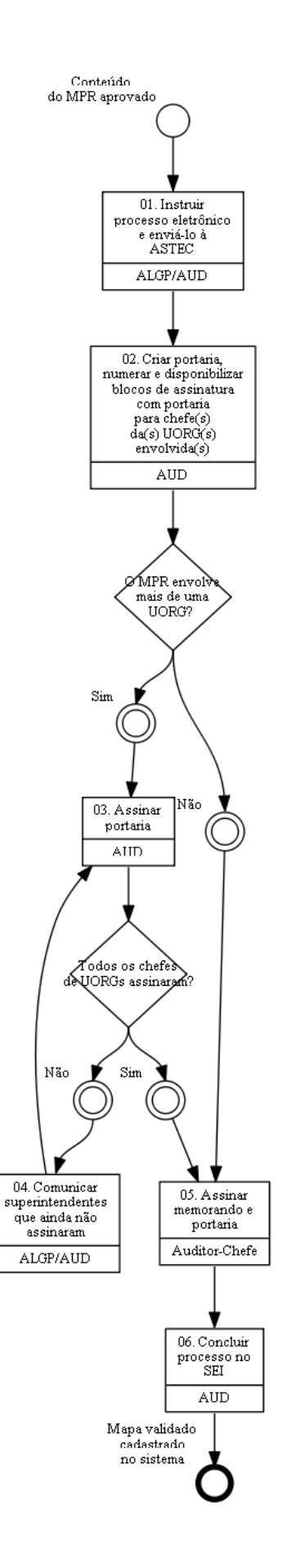

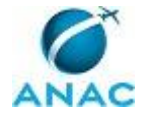

### **01. Instruir processo eletrônico e enviá-lo à ASTEC**

RESPONSÁVEL PELA EXECUÇÃO: Área Local de Mapeamento de Processos da AUD.

DETALHAMENTO: Acesse o sistema SEI no seguinte endereço

https://sistemas.anac.gov.br/sei, faça o login, e realize as seguintes etapas:

1) Para criar um novo Processo Eletrônico:

1.1) Selecione no Menu à esquerda "Iniciar processo";

1.2) Selecione o tipo Normas: Publicação de Manual de Procedimentos - MPR;

1.3) Inclua a(s) UORG(s) da ANAC no campo interessados no processo;

1.4) Selecione Público para o campo Nível de Acesso; e

1.5) Clique em salvar.

2) Para criar uma Minuta de Portaria:

2.1) Clique sobre o Número do processo eletrônico;

2.2) Clique no ícone "Incluir Documento";

2.3) Escolha o Tipo de Documento "Minuta de Portaria";

2.4) Selecione a opção "Documento Modelo" para Texto Inicial;

2.5) Selecione nos Favoritos o modelo desejado ("Publicação de MPR" ou "Publicação de MPR - Portaria Conjunta") para Minuta de Portaria;

2.6) Clique no ícone Seta Verde "Selecionar este Modelo';

2.7) Selecione Público para o campo Nível de Acesso;

2.8) Clique em Confirmar Dados para salvar e iniciar a edição sobre o Modelo criado;

2.9) Atualize a(s) UORG(s) envolvida(s), Código e Nome do Manual de Procedimentos e o Número do Processo Eletrônico.

3) Para criar um Memorando:

2.1) Clique sobre o Número do processo eletrônico;

2.2) Clique no ícone "incluir Documento";

2.3) Escolha o Tipo de Documento "Memorando";

2.4) Selecione a opção "Documento Modelo" para Texto Inicial;

2.5) Selecione nos Favoritos o modelo desejado (Modelo de Memorando para encaminhar MPR-ANAC e Minuta Portaria Conjunta à ASTEC) para Memorando;

2.6) Clique no ícone Seta Verde "Selecionar este Modelo';

2.7) Selecione Público para o campo Nível de Acesso;

2.8) Clique em Confirmar Dados para salvar e iniciar a edição sobre o Modelo criado;

2.9) Atualize a(s) UORG(s) envolvida(s), Código e Nome do Manual de Procedimento, os

Documentos Relacionados e respectivas referências no SEI.

4) Para carregar MPR-ANAC no Processo Eletrônico corrente:

4.1) Clique sobre o Número do processo eletrônico;

4.2) Clique no ícone "incluir Documento";

4.3) Selecione "Externo" para o Tipo de Documento;

4.4) Na nova página exibida:

(a) Selecione "MPR - Manual de Procedimentos";

(b) Selecione "Público" para Nível de Acesso;

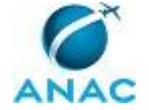

(c) Em Procurar, selecione o endereço e respectivo arquivo em formato PDF que contém o MPR-ANAC a ser publicado;

(d) Clique em Confirmar dados para salvar documento criado.

5) Para assinar a Minuta de Portaria:

5.1) Clique sobre o link da Portaria Conjunta;

5.2) Clique no ícone em forma de caneta para assinar Minuta da Portaria

SISTEMAS USADOS NESTA ATIVIDADE: SEI.

CONTINUIDADE: deve-se seguir para a etapa "02. Criar portaria, numerar e disponibilizar blocos de assinatura com portaria para chefe(s) da(s) UORG(s) envolvida(s)".

# **02. Criar portaria, numerar e disponibilizar blocos de assinatura com portaria para chefe(s) da(s) UORG(s) envolvida(s)**

RESPONSÁVEL PELA EXECUÇÃO: AUD.

DETALHAMENTO: 1) Gerar número de Portaria no SIGAD

2) Acessar o sistema SEI e realizar as seguintes etapas:

2.1) Clique sobre o Número do processo eletrônico;

2.2) Clique no ícone "Incluir Documento";

2.3) Escolha o Tipo de Documento "Portaria";

2.4) Selecione a opção "Documento Modelo" para Texto Inicial;

2.5) Selecione nos Favoritos o modelo desejado ("Publicação de MPR" ou "Publicação de MPR - Portaria Conjunta") para Minuta de Portaria;

2.6) Clique no ícone Seta Verde "Selecionar este Modelo';

2.7) Insira no campo no campo "Número" o número gerado no SIGAD

2.8) Selecione Público para o campo Nível de Acesso;

2.9) Clique em Confirmar Dados para salvar e iniciar a edição sobre o Modelo criado;

2.10) Copiar e colar o texto da minuta de portaria criada pela ALGP responsável

2.11) Atualize a(s) UORG(s) envolvida(s), Código e Nome do Manual de Procedimentos e o Número do Processo Eletrônico e clicar em salvar.

3) Disponibilizar bloco para assinatura:

3.1) Clique sobre a Portaria criada;

3.2) Clique no ícone "incluir em Bloco de assinatura";

3.2) Escolha o bloco "Assinatura - (nome da(s) UORG(s) envolvida(s)" e clique em incluir;

3.3) Clique no menu "Blocos de Assinaturas";

3.4) No respectivo bloco de assinatura, clique sobre ícone "Disponibilizar Bloco".

CONTINUIDADE: caso a resposta para a pergunta "O MPR envolve mais de uma UORG?" seja "não", deve-se seguir para a etapa "05. Assinar memorando e portaria". Caso a resposta seja "sim", deve-se seguir para a etapa "03. Assinar portaria".

### **03. Assinar portaria**

RESPONSÁVEL PELA EXECUÇÃO: AUD.

DETALHAMENTO: Para assinar a Portaria Conjunta:

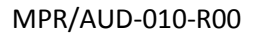

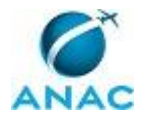

1) Selecione o Processo Eletrônico que contém a Portaria ou localize o Bloco de Assinatura que contém a Portaria a ser assinada;

2) Clique sobre o link da Portaria Conjunta;

3) Clique no ícone em forma de caneta para assinar Minuta da Portaria.

CONTINUIDADE: caso a resposta para a pergunta "Todos os chefes de UORGs assinaram?" seja "sim", deve-se seguir para a etapa "05. Assinar memorando e portaria". Caso a resposta seja "não", deve-se seguir para a etapa "04. Comunicar superintendentes que ainda não assinaram".

## **04. Comunicar superintendentes que ainda não assinaram**

RESPONSÁVEL PELA EXECUÇÃO: Área Local de Mapeamento de Processos da AUD.

DETALHAMENTO: Estabelecer contato telefônico com os Superintendentes e/ou as secretárias das respectivas UORGs e informar Processo e documento que necessita(m) ser assinado(s).

CONTINUIDADE: deve-se seguir para a etapa "03. Assinar portaria".

### **05. Assinar memorando e portaria**

RESPONSÁVEL PELA EXECUÇÃO: Auditor-Chefe.

DETALHAMENTO: Para assinar a Portaria Conjunta e Memorando:

1) Selecione o Processo Eletrônico que contém a Portaria e Memorando ou localize o Bloco de Assinatura que contém a Portaria a ser assinada;

2) Clique sobre o link da Portaria Conjunta;

3) Clique no ícone em forma de caneta para assinar Minuta da Portaria;

4) Clique sobre o link do Memorando;

5) Clique no ícone em forma de caneta para assinar Memorando.

CONTINUIDADE: deve-se seguir para a etapa "06. Concluir processo no SEI".

### **06. Concluir processo no SEI**

RESPONSÁVEL PELA EXECUÇÃO: AUD.

DETALHAMENTO: 1) Acesse o sistema SEI e clique sobre o número de processo;

2) Inclua o despacho de conclusão do processo

2.1) Clique sobre o Número do processo eletrônico;

2.2) Clique no ícone "Incluir Documento";

2.3) Escolha o Tipo de Documento "Despacho";

2.4) Selecione a opção "Documento Modelo" para Texto Inicial;

2.5) Selecione nos Favoritos o modelo "Publicação de MPR BPS"

2.6) Clique no ícone Seta Verde "Selecionar este Modelo';

2.7) Selecione Público para o campo Nível de Acesso;

2.8) Clique em Confirmar Dados para salvar e iniciar a edição sobre o Modelo criado; e

2.9) Atualize o número da Portaria.

3) Clique sobre o ícone concluir processo.

CONTINUIDADE: esta etapa finaliza o procedimento.

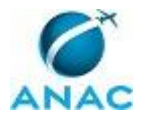

ANAC MPR/AUD-010-R00

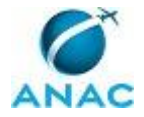

# **6. DISPOSIÇÕES FINAIS**

Em caso de identificação de erros e omissões neste manual pelo executor do processo, a AUD deve ser contatada. Cópias eletrônicas deste manual, do fluxo e dos artefatos usados podem ser encontradas em sistema.